## **Using Ensign 10 with NinjaTrader**

NOTE: Upgrade Ensign 10 to the current version before installing the EnsignAddOn. These instructions are for the current version of Ensign 10.

Ensign 10 can connect to and receive live market data from the NinjaTrader brokerage data feed. The data can update charts and be used simultaneously with any of the data feeds supported by Ensign. The connection is established installing the EnsignAddOn.

NOTE: A previous method involved adding an EDS indicator to a Ninja chart. The EnsignAddOn is a complete replacement to the EDS indicator approach.

## **The EDS indicator, if present, should be removed from the Ninja chart.**

Follow these instructions to import the EnsignAddOn into NinjaTrader and connect the data feed between NinjaTrader and Ensign 10.

To view a helpful video of this process, click here: Importing EnsignAddOn

## **Importing the EnsignAddOn script provided by Ensign Software**

- 1. Run the NinjaTrader brokerage charting software.
- 2. In NinjaTrader, click on the Tools menu, then Import, then NinjaScript Add-On as shown below.

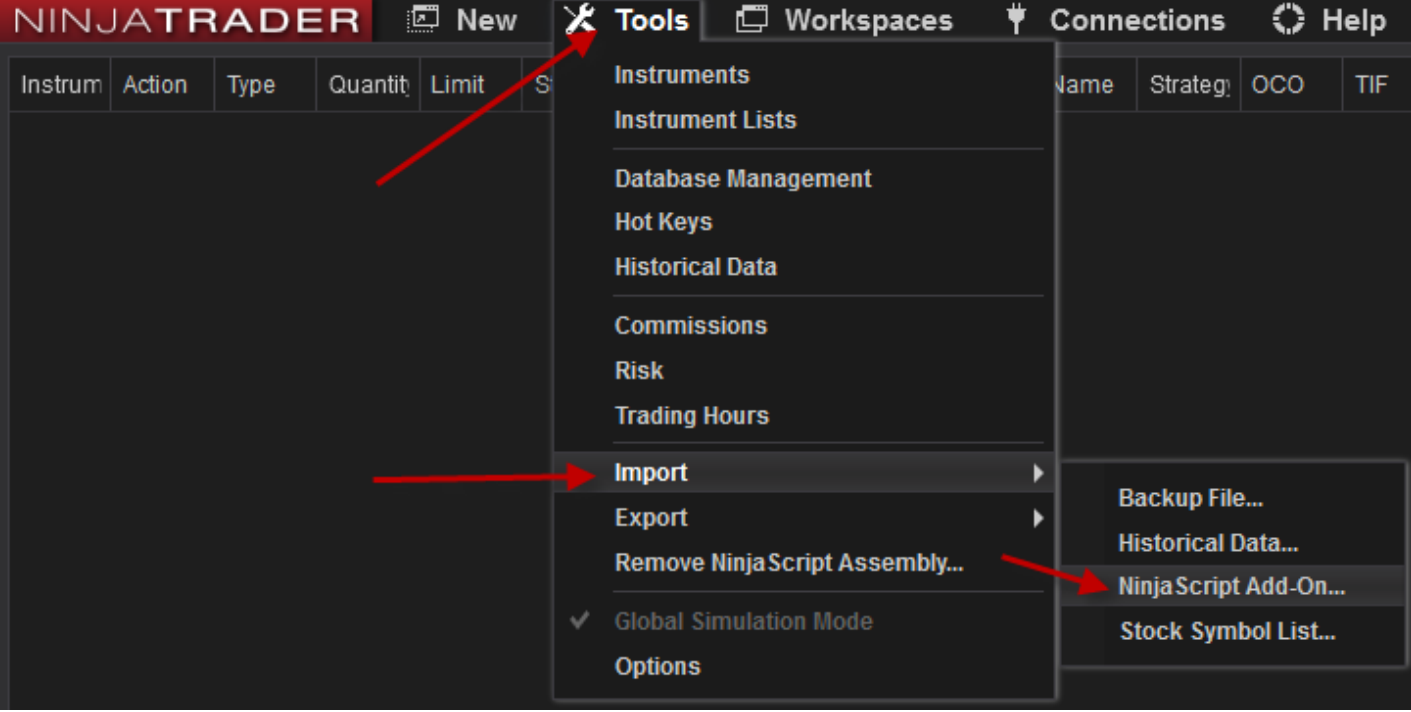

3. Browse to the C:\Ensign10\EDS\Ninja folder, select the EnsignAddOn.zip file and click the Open button. Ignore the EDS.zip file if present in the \EDS\Ninja folder.

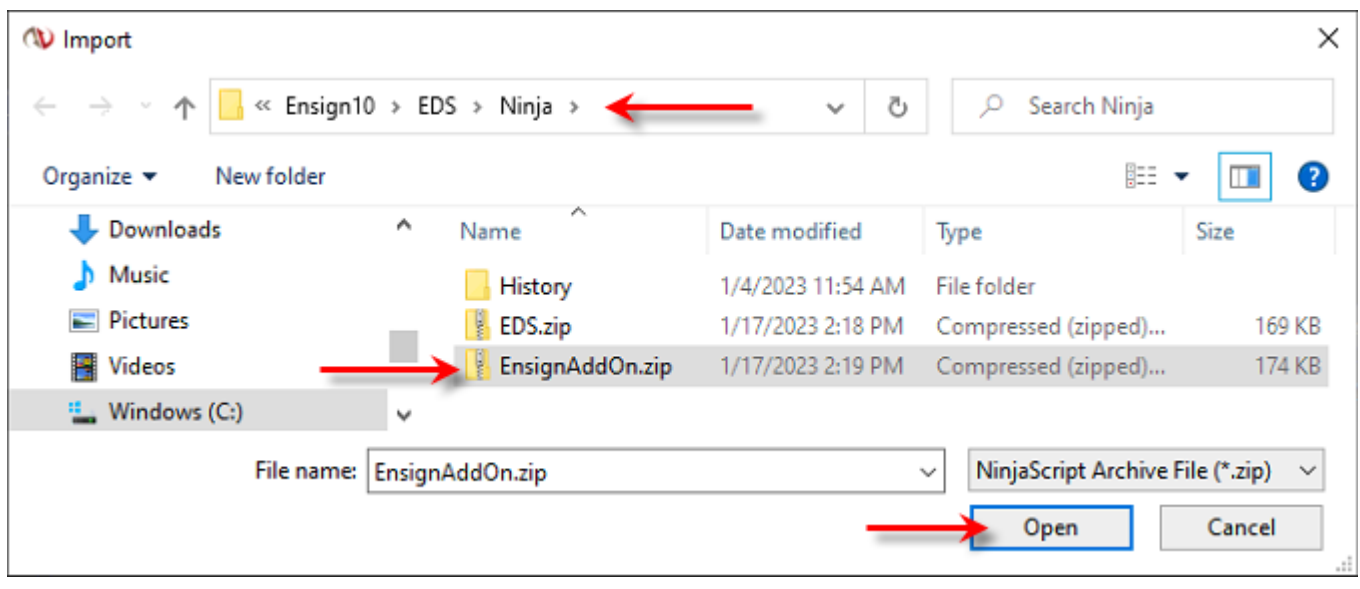

4. Click the Yes button on the warning window.

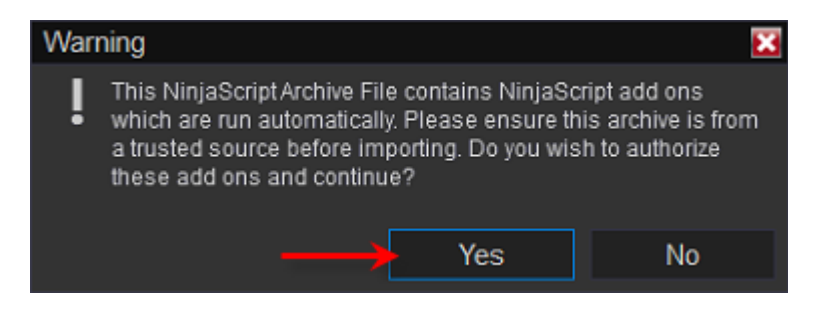

5. If you are updating a prior version of the EnsignAddOn, a prompt will appear. Click Yes to replace the existing file. This window will not appear if this is the first time that you are importing the EnsignAddOn script file.

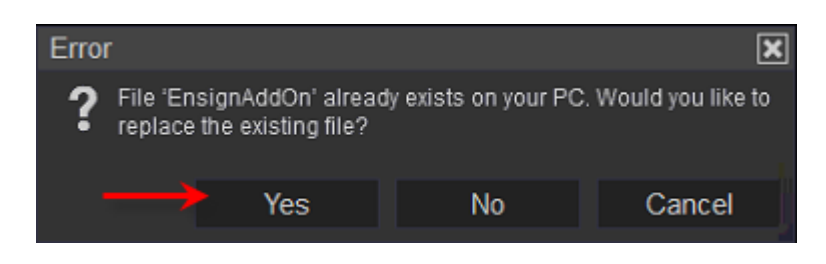

6. Click the OK button and restart the NinjaTrader program.

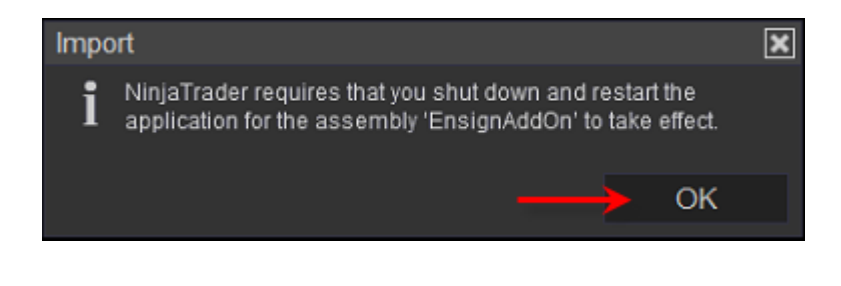

## **Connect Ensign 10 to the NinjaTrader feed**

In Ensign 10, click the Setup menu, and then click the Feeds icon.

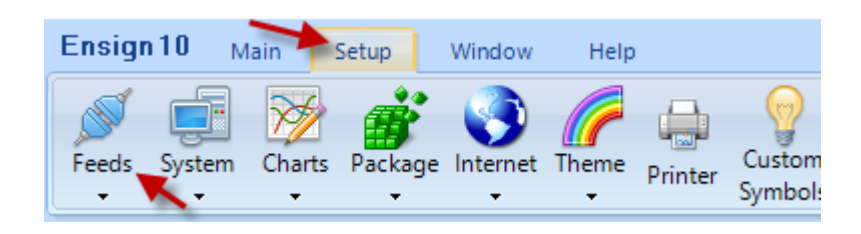

Select NinjaTrader from the 'Data Feeds' list.

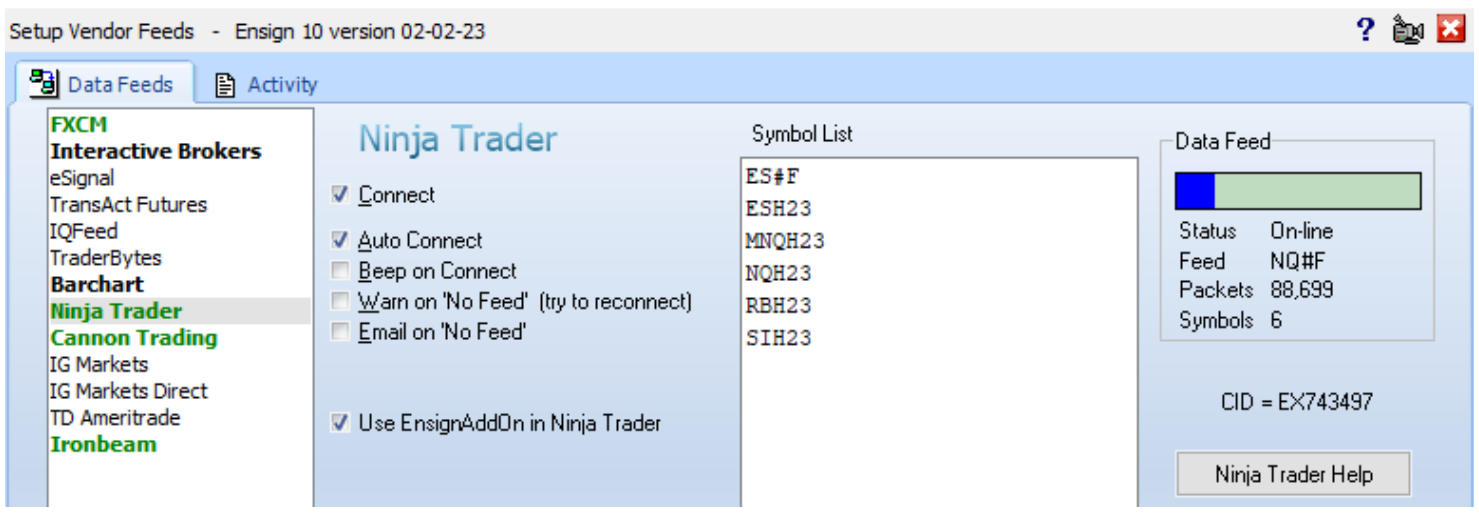

Place a check in the 'Use EnsignAddOn in Ninja Trader'. When the box is unchecked, the feed into Ensign 10 will be from the EDS indicator on a Ninja chart. Ensign recommends the previous EDS method be replaced by the EnsignAddOn.

Add symbols to the Symbol List, example: AAPL ES#F ESM23 MSFT YM#F YMM23

**Continuation Symbols:** Ensign 10's continuation symbol is ES#F and can be used even though the data feed into Ninja does not have a continuation symbol. The IQFeed has a continuation symbol and is the ES ##-## symbol in Ninja. Place a check in the 'Feed has Continuation Symbols' so that the EnsignAddOn requests ES ##-## instead of the nearest contract month to update ES#F.

NinjaTrader's symbol for the ES March 2023 contract is ES 03-23 and the Ensign 10 symbol is ESH23

Ensign's format for Futures is: root symbol month 2-digit year. Example: ESM23 for June 2023

Place a check mark in the 'Connect' box to start the data feed connection.

Place a check mark in the 'Auto Connect' box to automatically start this connection each time that Ensign 10 runs.

**NOTE:** Ensign does not launch NinjaTrader. Have NinjaTrader running before connecting.